# **User guide for NCL scripts**

#### **General**

PALM produces NetCDF output files of

- 3d
- 2d
- profiles
- timeseries
- spectra

These data can be plotted with the program NCL [\(http://www.ncl.ucar.edu/\)](http://www.ncl.ucar.edu/). NCL is an interpreted language designed specifically for scientific data analysis and visualization.

Four NCL scripts and one configuration file exist for PALM users in *trunk/SCRIPTS/NCL* to get a quick overview of the output data:

- *cross\_sections.ncl* (draws contour, isoline or vector plots (of a 2-dimensional vector) from 2D or 3D data; instantaneous or time-averaged xy, xz, yz or 3D data can be used)
- *profiles.ncl* (draws profile line plots from profile or 3D data)
- *spectra.ncl* (draws NCL spectra plots from spectra data)
- *timeseries.ncl* (draws line plots from timeseries data)
- **.***ncl.config.default* (default configuration file)

The shell script *palmplot* is designed for running the NCL scripts and can be found in *trunk/SCRIPTS*. The usage is as follows:

#### *palmplot plot\_identifier*

*plot\_identifier* has to be *xy*, *xz*, *yz*, *pr*, *sp* or *ts* in dependence of the data that is to be plotted:

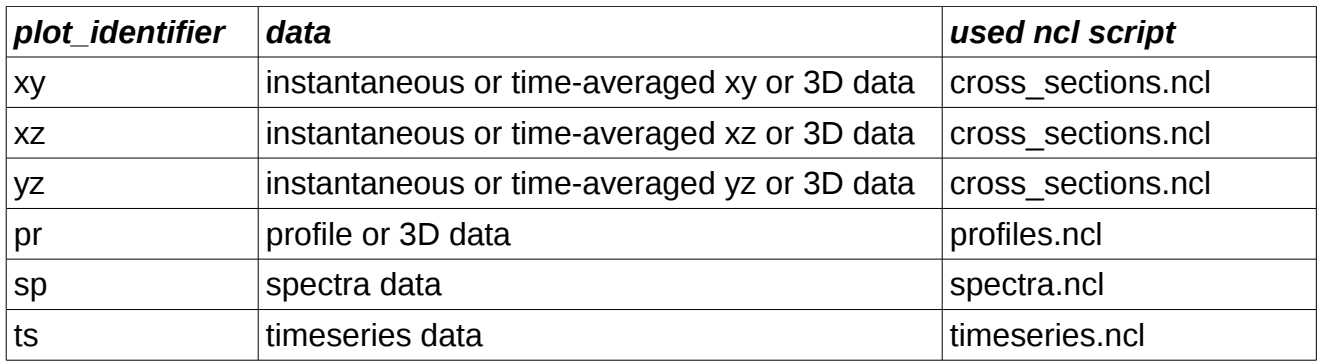

Several parameters can be steered to change the output of the plots*.* They can be either written in the prompt or modified within the configuration file *.ncl.config.default*.

### **Using** *.ncl.config*

It is recommended to create a personal configuration file by copying the default configuration file *.ncl.config.default* to the PALM working directory *~/palm/current\_version* and naming it *.ncl.config*. It is used by NCL directly. So, the parameters have to be written in *.ncl.config* according to the rules of the scripting language NCL. The configuration file contains all steering parameters with a short description and can be modified to personal needs.

### **Using** *palmplot*

For controlling the parameters within the prompt, they need to be written as follows:

#### *palmplot plot\_identifier parameter=value parameter=string*

It is necessary to set the string parameters which can contain lists (var, c var, vec1, vec2, plotvec) in single quotes. The list itself has to be separated by blanks. Example: var='pt u w\*pt\* w"pt"' or c\_var='v w' or var='E\*'

Changing of parameters in the configuration file will be ignored if parameters are specified in the prompt.

A short introduction for using the shell script is given by typing *palmplot -?*.

In the following, some examples are given for plotting data of the PALM default run example\_cbl.

Change to the directory where the data is stored: cd palm/current\_version/JOBS/example\_cbl/OUTPUT

Enter the following commands:

Plotting xy-cross section data: palmplot xy file\_1=example\_cbl\_xy.nc var='pt\_xy'

Plotting profile data: palmplot pr file 1=example cbl pr.nc format out=eps file out=pr data var='pt w"pt" w\*2'

Plotting timeseries data: palmplot ts file\_1=example\_cbl\_ts.nc format\_out=pdf file\_out=ts\_data no\_rows=6

## **Further information**

The following lists give an overview of all existing parameters. Further descriptions can be found in the configuration file *.ncl.config.default*.

Most parameters are allocated with a suitable default value in the configuration file but some need to be changed before running any script. They are marked with a REQUIRED otherwise with OPTIONAL.

In case of a job chain without extended output files, the scripts will automatically read all necessary files after indicating the first and the last cyclic number (see start\_f and end\_f).

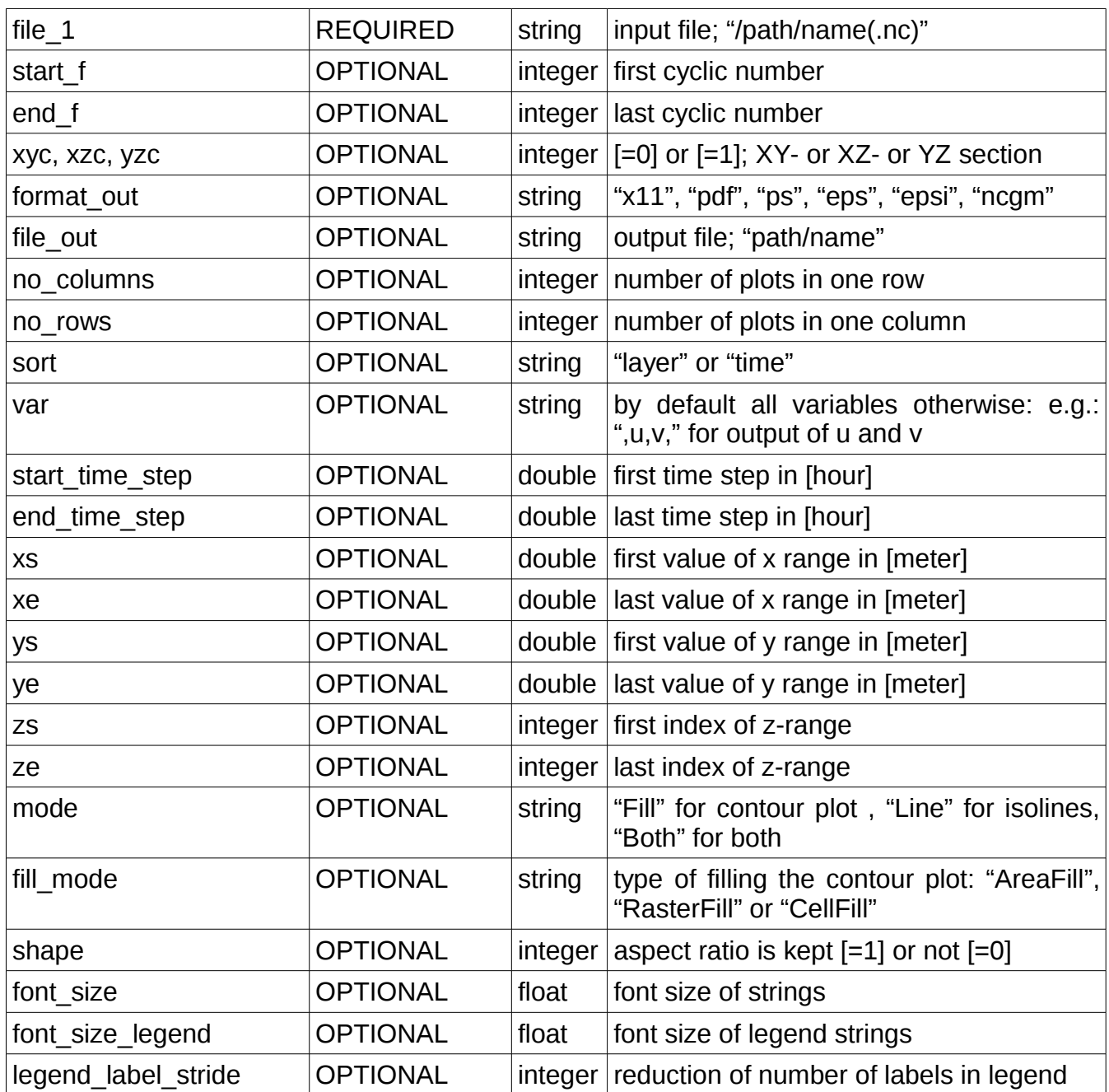

#### **Parameter list for cross\_sections.ncl:**

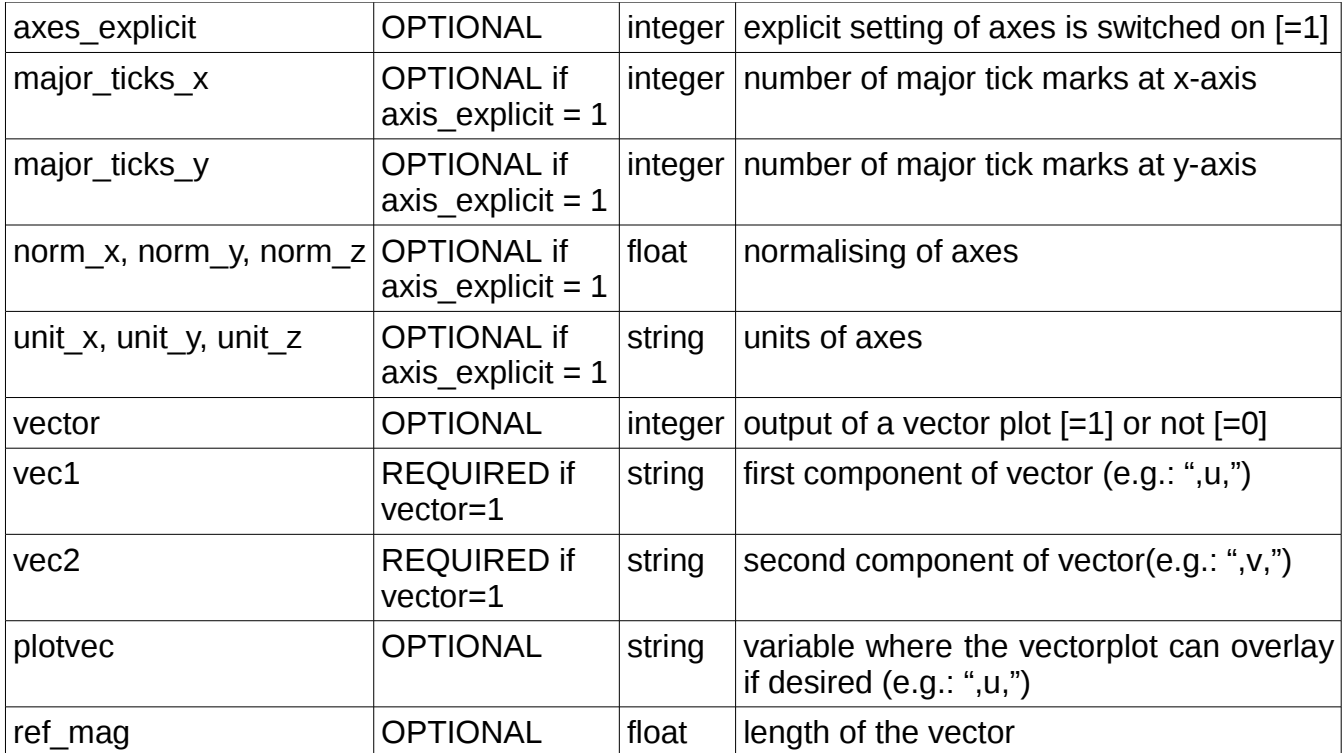

## **Parameter list for profiles.ncl:**

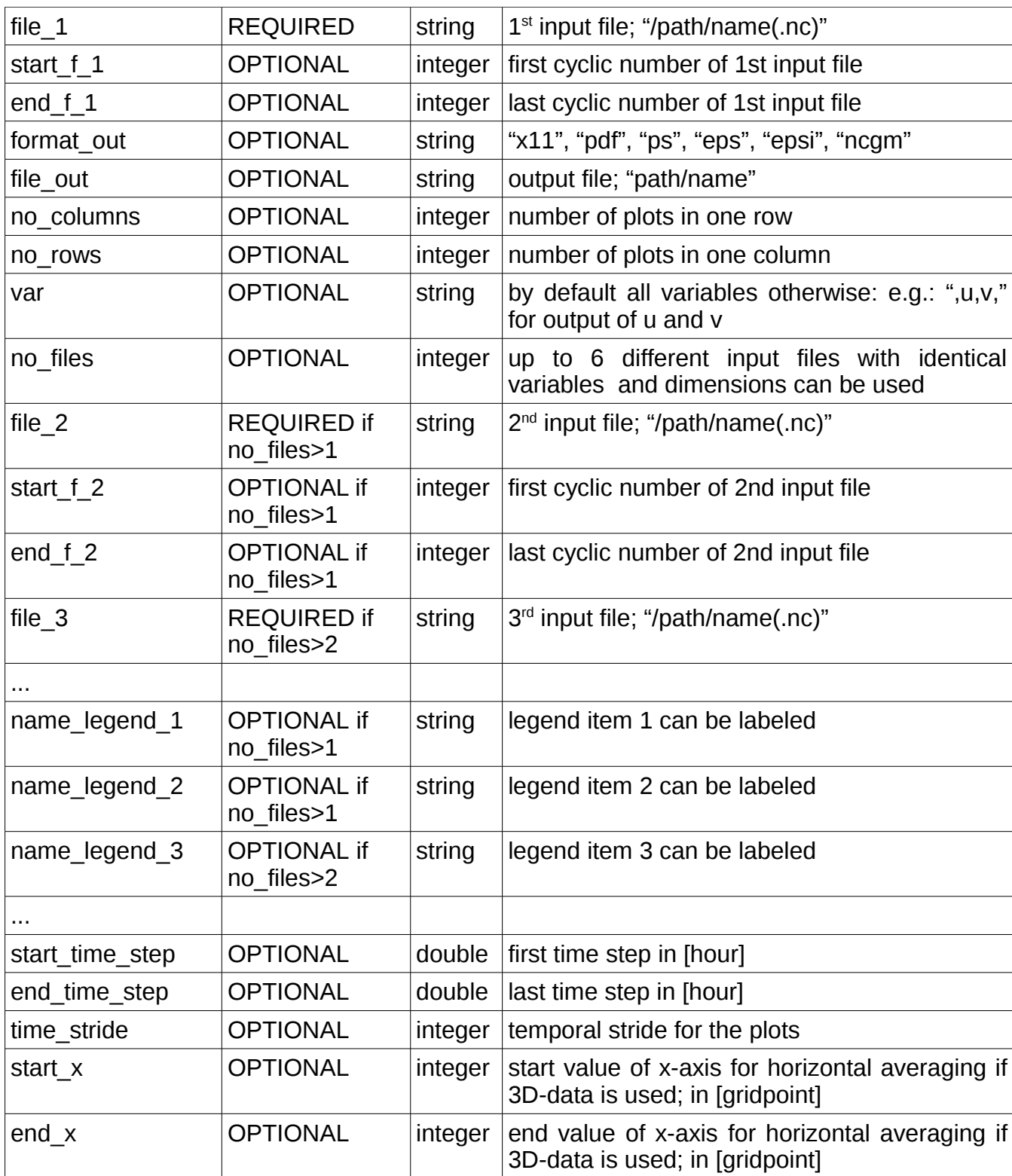

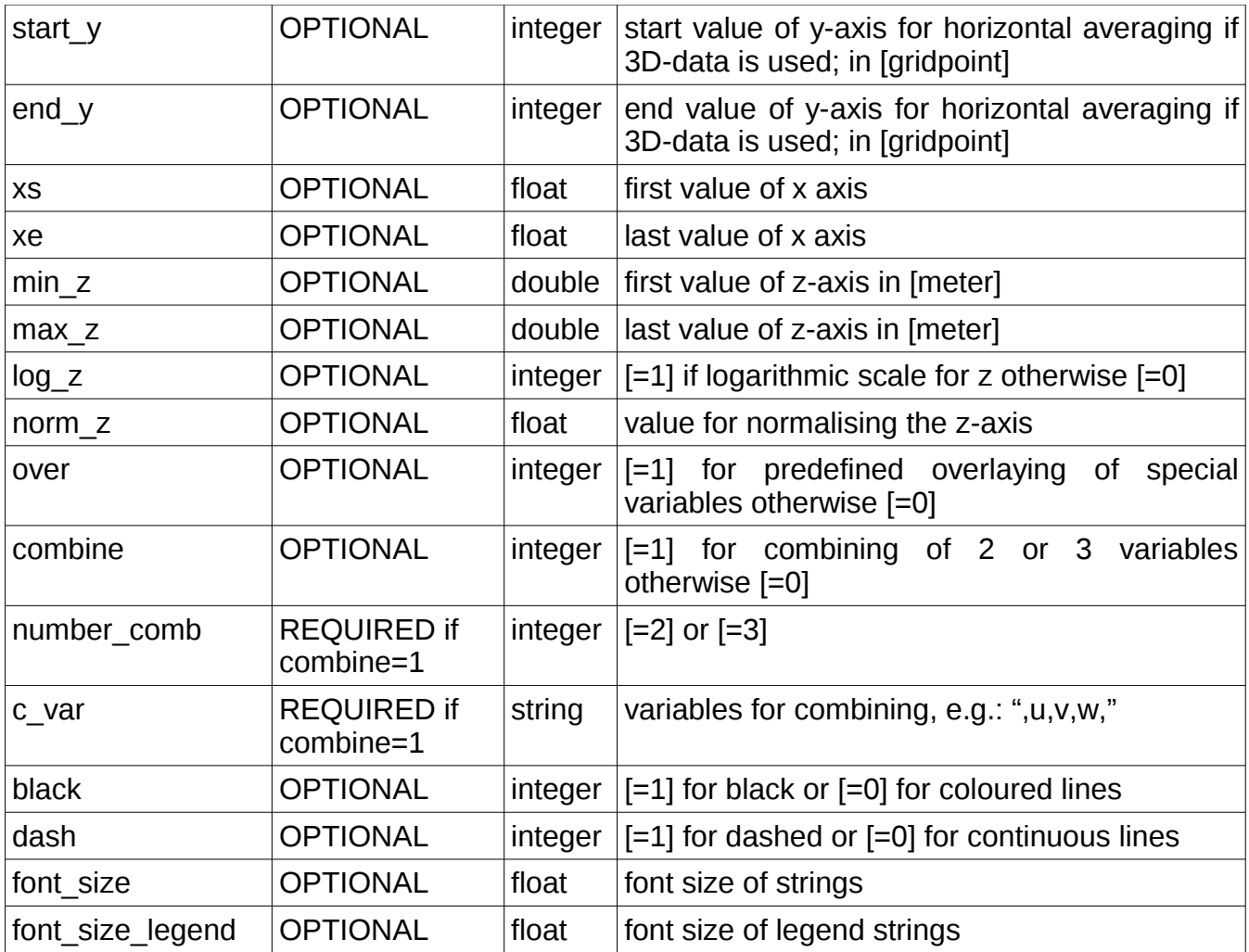

## **Parameter list for spectra.ncl:**

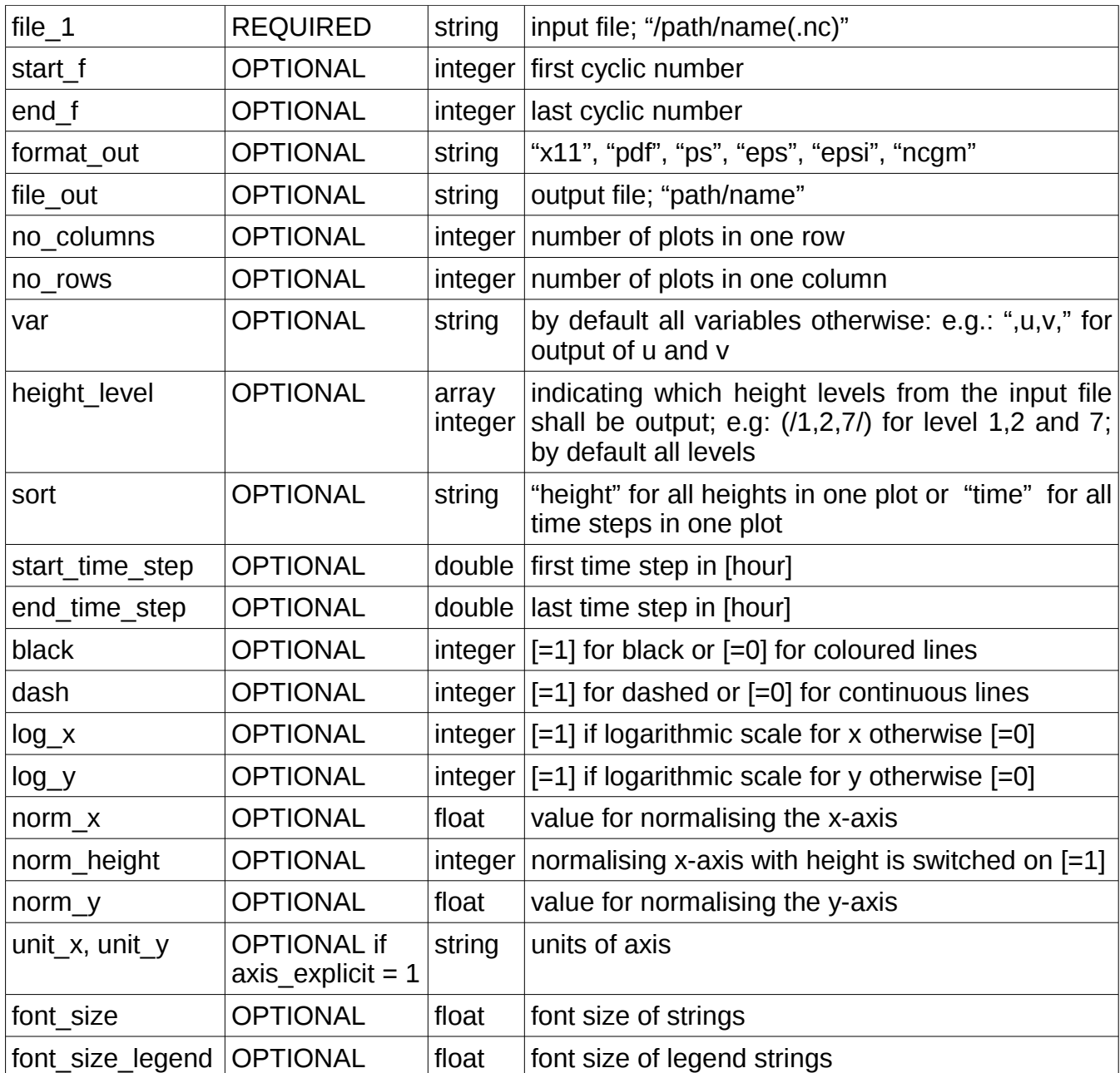

## **Parameter list for timeseries.ncl:**

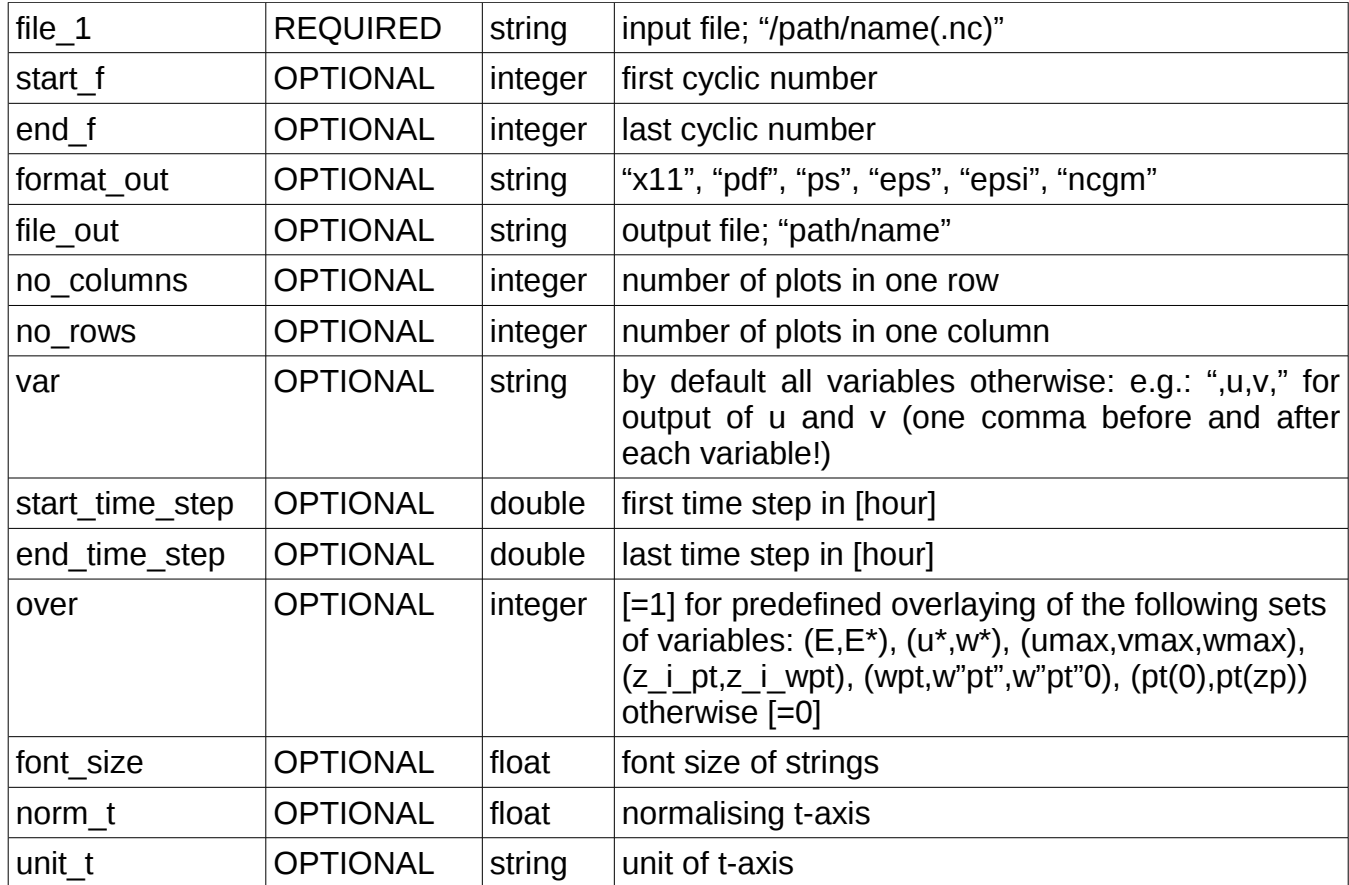

## **Program crash**

If one of the program aborts and there is no comment, check the configuration file - the scripts should not abort with the default values. Be sure to use the right data type (e.g.: integer  $= 2$ ; float = **2.0**; double = **2.0d**; string = **"name"** ).